1) Sie können sich in Ihr Mitgliedskonto einloggen und den Installer unter "Registrierung" erneut herunterladen.

i) Wenn Sie "Erneut senden" wählen, wird Ihre Seriennummer auf dem Bildschirm angezeigt. Wenn "Email Benachrichtigung erhalten" aktiviert ist, wird die Seriennummer zusätzlich auch an Ihr Email Konto geschickt.

Hinweis: Sie müssen das Passwort für Ihr Mitgliedskonto zur Verifizierung eingeben, bevor die Seriennumer erneut gesendet wird.

ii) Unter "Download" können Sie die Installationsdatei Ihres Programmes erneut herunterladen.

iii) Unter "Updates & Boni" werden die Produktinformationen mit den Updatemöglichkeiten sowie erhältliche Bonus Inhalte angezeigt.

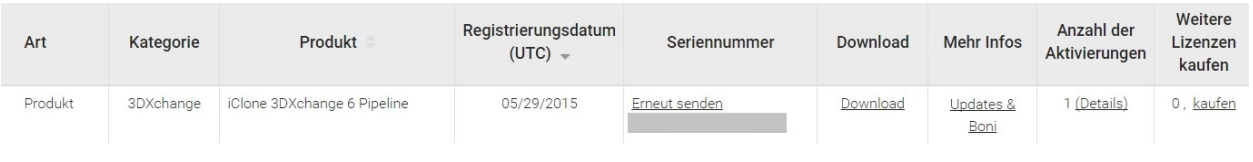

2) Wenn Sie die Download Links für Ihre Content Pakete oder für Produkte von Drittanbietern suchen, klicken Sie bitte auf den "Bestellverlauf" Link. Wenn Sie das gesuchte Paket auf der "Bestellverlauf" Seite gefunden haben, klicken Sie bitte [+], um die Details und die Download Links aufzuklappen.

3) Bei Produkten von Drittanbietern finden Sie den Download Link im Bestellverlauf Ihres Mitgliedskontos. Um die Seriennummer/Aktivierungskey zu erhalten, wählen Sie Bonus/Seriennummer.

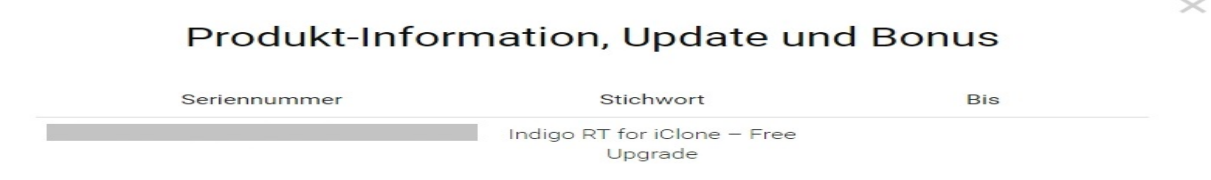

4) Wenn Sie in der Download Rubrik keinen "Download" Link sehen, bedeutet dies, dass der Zeitraum zum erneuten Download Ihres Kaufs ausgelaufen ist. Bitte beachten Sie, dass wir den Re-download Service nur für die letzten beiden Versionen auf unserer Webseite zur Verfügung stellen.

Der Grund dafür ist, dass wir nicht garantieren können, dass ältere Programme das neuste OS unterstützen. Wenn die nächsten 3 Generationen eines Programms veröffentlicht wurden, werden keine weiteren Ressourcen mehr aufgebracht, um die älteren Programme weiter zu betreuen.

Hinweis: Dies gilt NUR für unsere Hauptprogramme wie die iClone und CrazyTalk Produktlinien. Content Pakete können JEDERZEIT erneut heruntergeladen werden.

Reallusion FAQ https://kb.reallusion.com/